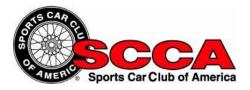

## Roebling Road Driver's School Online Training

## **INSTRUCTIONS**

Accessing the SCCA Online Driver's School is easy. Simply go to the following URL: <a href="http://bit.ly/SCCADRV">http://bit.ly/SCCADRV</a>

This screen will be displayed:

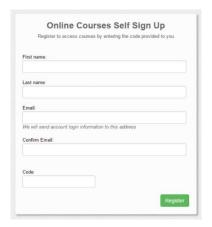

Fill in your first name, last name and email address. Confirm your email address, then enter the following code:

## **RRR18**

Two emails will automatically be sent to the email address that you provided. The first will confirm that your account has been created. The second email will be a course invitation. Use the course invitation email to access your course. If you do not receive the emails, be sure to check your SPAM or junk folders. You will be asked to create a username and password. Make sure to record this information so that you have it to log in to the system in the future. When you have completed the training, be sure to access and print your certificate by clicking the "Achievements" tab.

If you need to logout and then return to the course, the training system will keep track of your progress and take you back to where you left off. To access your course after you have logged out, simply go to the following URL and enter your username and password to log back in to the system.

https://scca.litmos.com/account/Login

If you have any questions or concerns, email <u>dellenwood@s2learning.com</u>.

Enjoy the training and good luck on track!

Powered by:

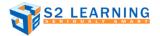